URL: http://www.nik.sal.tohoku.ac.jp/~tsigeto/statu/ 作成: 田中重人 (講師) <tsigeto@nik.sal.tohoku.ac. in>

## 現代日本論演習

3 年生対象:2008 年度前期 (5 セメスター:授業コード=L52505) <火4>コンピュータ実習室 (文学部本館 7F 711-2)

### 『講義概要』p. 165 記載内容

◆授業内容:意識調査・テスト・実験などのデータはどのように分析すればいいでしょうか。 この授業では、小規模の標本調査を念頭において、統計分析の基礎的な手法を学びます。これ まで統計的な分析をおこなったことのない人を対象に、初歩から講義します。同時に、コンピ <sup>ュ</sup>ータを実際に使って、毎回データ分析の実習をおこないます。

◇成績評価の方法:各回の授業中の課題 (50%)、中間試験 (20%)、期末レポート (30%) を合 計して評価する。

◇テキスト:吉田寿夫 (1998)『本当にわかりやすいすごく大切なことが書いてあるごく初歩の 統計の本』北大路書房。

卒業論文等で質問紙調査を予定している者は、 「現代日本論演習:質問紙法の基礎を学ぶ」 (水 2:鈴木教授) および 6 セメスタ開講の「現代日本論演習:応用統計分析」(火 4:田中) も受講することがのぞましい。

### 授業の概要

#### 目次

- 1. イントロダクション (4/15)
- 2. SPSS 入門 (4/22)
- 3. 統計分析の基礎 (5/13)
- 4. 記述統計(1): 度数分布とクロス表 (5/20~6/3)
- 5. 中間試験 (6/10)
- 6. 記述統計(2): 平均値の比較 (6/17~7/1)
- 7. 推測統計 (7/8~7/22)
- 8. 期末レポート (8 月中旬提出)
- ※()内の日付は、学期前のおおよその計画をあらわしているが、実際の授業の進行状況によ って前後にずれることがある。

#### 1. イントロダクション

- この授業の概要・スケジュール・評価方 法
- 部屋とコンピュータの使いかた • SPSS の起動
- データ行列 (データセット)
- 模擬データ入力実習

#### 2. データ配布・SPSS 入門

- データの配布
- SPSS の概要
- SPSS コマンド・シンタックス
- メニューによるシンタックス作成
- 変数値の再割り当て
- 他のソフトウエアについて
- 印刷

#### 3. 統計分析の基礎

- 実験と観察
- データの記述
- データの種類

#### 4. 記述統計 記述統計 (1): 度数分布とクロス表

#### 4.1. 度数分布表

- frequencies コマンド
- 相対度数 (パーセンテージ)
- 棒グラフ・ヒストグラム・度数ポリゴン
- Excel で整形, グラフ作成

#### 4.2. クロス表

- 度数分布表のグループ化
- クロス表表記
- 行と列の%
- 周辺度数 (marginal distribution)
- crosstabs コマンドとそのオプション

#### 4.3. 無関連状態と期待度数

- Φ係数
- 期待度数・残差・連関係数
- クロス表とグラフの書きかた

#### 5. 中間試験 5. 中間試験

6. 記述統計 6. 記述統計 (2): 平均値の比較

#### 6.1. 平均 6.1. 平均と分散

- データの種類:復習
- 順序尺度と間隔尺度の変換
- 平均値
- 分散と標準偏差
- 分布と外れ値

#### 6.2. 平均値 6.2. 平均値の層別比較

- 層別平均
- エフェクト・サイズ
- 相関比から分散分析へ
- 表とグラフの書きかた

#### 7. 推測統計 7. 推測統計

#### 7.1. 誤差 7.1. 誤差の評価

- データの記述と誤差の評価
- 標本抽出の 4 段階モデル
- 無作為抽出
- 非標本誤差
- 標本誤差の統計的推測

#### 7.2. 平均値の推定

- 平均値の点推定
- 区間推定と <sup>t</sup> 分布
- 平均値の差の区間推定
- エフェクトサイズ・相関比と区間推定

#### 7.3. 統計的検定 7.3. 統計的検定

- 区間推定の簡易表記としての有意水準
- 平均値の差の <sup>t</sup> 検定
- 連関係数のχ2 検定
- 分散分析と F 検定
- 検定結果の表記

#### 8. 期末レポート

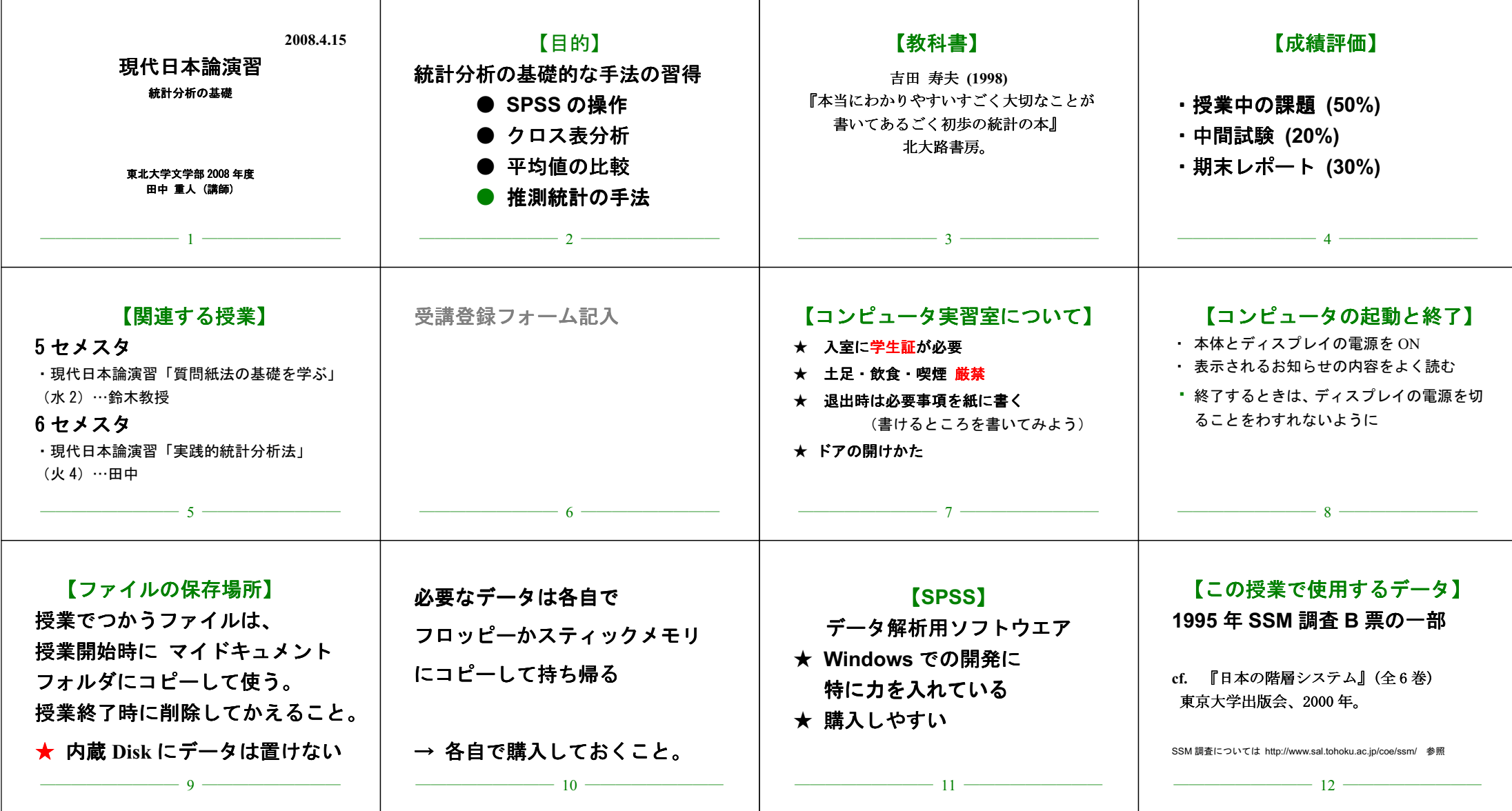

URL: http://www.nik.sal.tohoku.ac.jp/~tsigeto/statu/g080415.html 作成: 田中重人 (講師) <tsigeto@nik.sal.tohoku.ac. ip>

[現代日本論演習 統計分析の基礎]

第1回 (2008-04-15)

## 受講者の興味と数学的知識の調査

→別紙

## コンピュータ実習室について

### 入室・退室

学生証が必要 (ない人は、教務係で臨時カードを借りること)。

土足・飲食・喫煙厳禁。

退出時には必要事項を紙に記入。

### コンピュータの起動と終了

使いはじめるときは……

- コンピュータ本体の電源を入れる
- ディスプレイの電源を入れる (2-3 秒押しつづけないと入らないので注意)
- 表示されるお知らせをひととおりよむこと
- キーボード右上の「NumLock」ランプがついているか確認

使い終えるときは……

- 「マイドキュメント」などに保存してある自分のファイルを削除
- 画面左下の「スタートメニュー」から「終了オプション」→「電源を切る」を選択
- コンピュータ本体の電源が切れたことを確認
- ディスプレイの電源を切る
- フロッピーディスク、USB スティック・メモリなどをわすれないこと

## ファイルの保存場所について

教室のコンピュータの内蔵ディスクには、個人のファイルを置いてはならない。 授業中に必要なフ ァイルは「マイドキュメント」フォルダに一時的に保存してよいが、 授業が終わったら自分のフロ ッピーかスティック・メモリ等にコピーして、 内蔵ディスクのほうのファイルは削除すること。

コンピュータ実習室で使えるリムーバブルメディアはつぎのふたつ。 各自どちらかを購入しておく こと。

- フロッピーディスク (3.5 インチ) ……「Windows フォーマット」のものが便利。安いがよく 故障する。容量が小さい。
- フラッシュメモリ ……「USB2.0 対応」のもの。値段は高いが容量が大きい。とりはずすとき は画面右下の「ハードウエアの安全な取り外し」アイコンをクリックして、「USB 大容量記憶 装置」を停止させてから、メモリ本体を引き抜く。

## 模擬データ入力実習

#### SPSS について

参考書:宮脇典彦・和田悟・阪井和男 (2000)『SPSS によるデータ解析の基礎』培風館。

#### SPSS の起動

スタートメニューから「プログラム」→「SPSS for Windows」→「SPSS for Windows 12.0J」で起動 する。 (※ここで何かエラーメッセージが出るかもしれないが、気にせず「続行」または「OK」す る。)

「どのような作業を行いますか?」ときかれたら「データに入力」をチェックして「OK」。

## データ入力

配布した架空の回答票をもとに、データを入力してみよう。

#### まず変数を定義

- 「データエディタ」ウインドウのいちばん下の「変数ビュー」タブに切り替える
- 変数名を必要なだけつくる。 今回は a, b, ..., e とでもしておこう。 変数名は自分がわか ればどんなものでもよい。 日本語も使える。 なお、変数名以外のフィールドは入力しなくて よい
- 書き終わったら「データ ビュー」タブに切り替えて、 いちばん上の行に変数名がならんでい ることを確認する。

つづいてデータを入力していく。 今回は 3 人分のデータを用意してあって、変数は 5 個なので、 3 ×5 の行列型のデータができるはずである。

適当な名前で「マイドキュメント」内に保存してみる。 (ほかのフォルダに保存してはならない。)

「マイドキュメント」を開いて、SPSS データファイル (なんとか.sav) ができていることをたしか める。

このデータファイルは授業終了時に削除すること。 (次回以降の授業ではつかわないので、コピーし ておく必要はない。)

※ この方式は SPSS でデータを入力するときのいちばん簡便な方法であるが、 大きなデータはあつ かいにくいので、テキストファイルでデータを用意しておくのがふつうである。

2008.4.15

- **( )**
- 
- 
- 
- $($ 
	-
	-
	-
	-
	-
- ? **/**  SPSS ? **/** 
	- ? **/ ( )**
- (1)
- 
- 
- 
- (2)
- 
- 
- 
- 
- (3)
- 
- 
- 
- 

# (4)

10  $\boldsymbol{\Sigma}$   $k$   $=$ *k* = 1

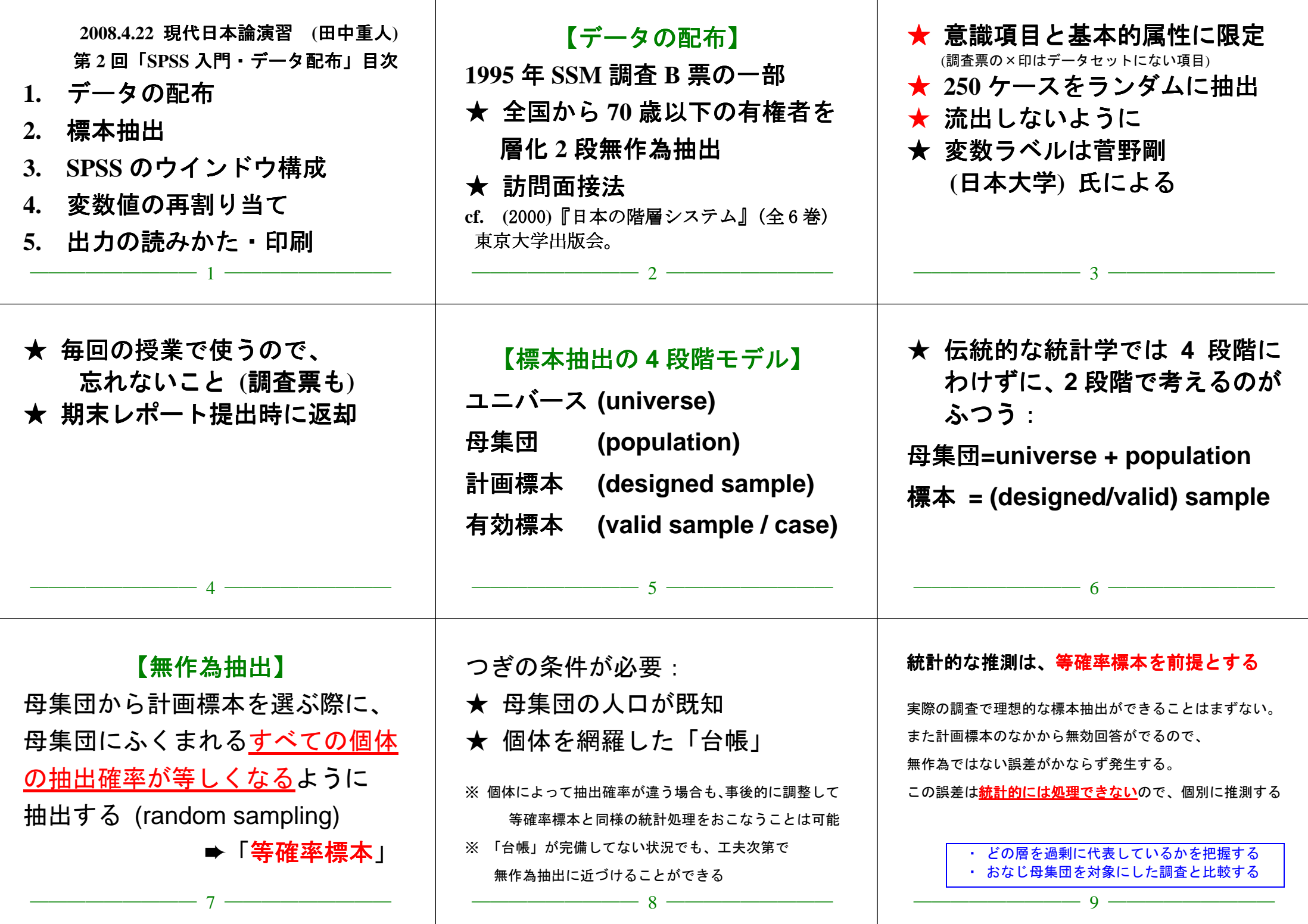

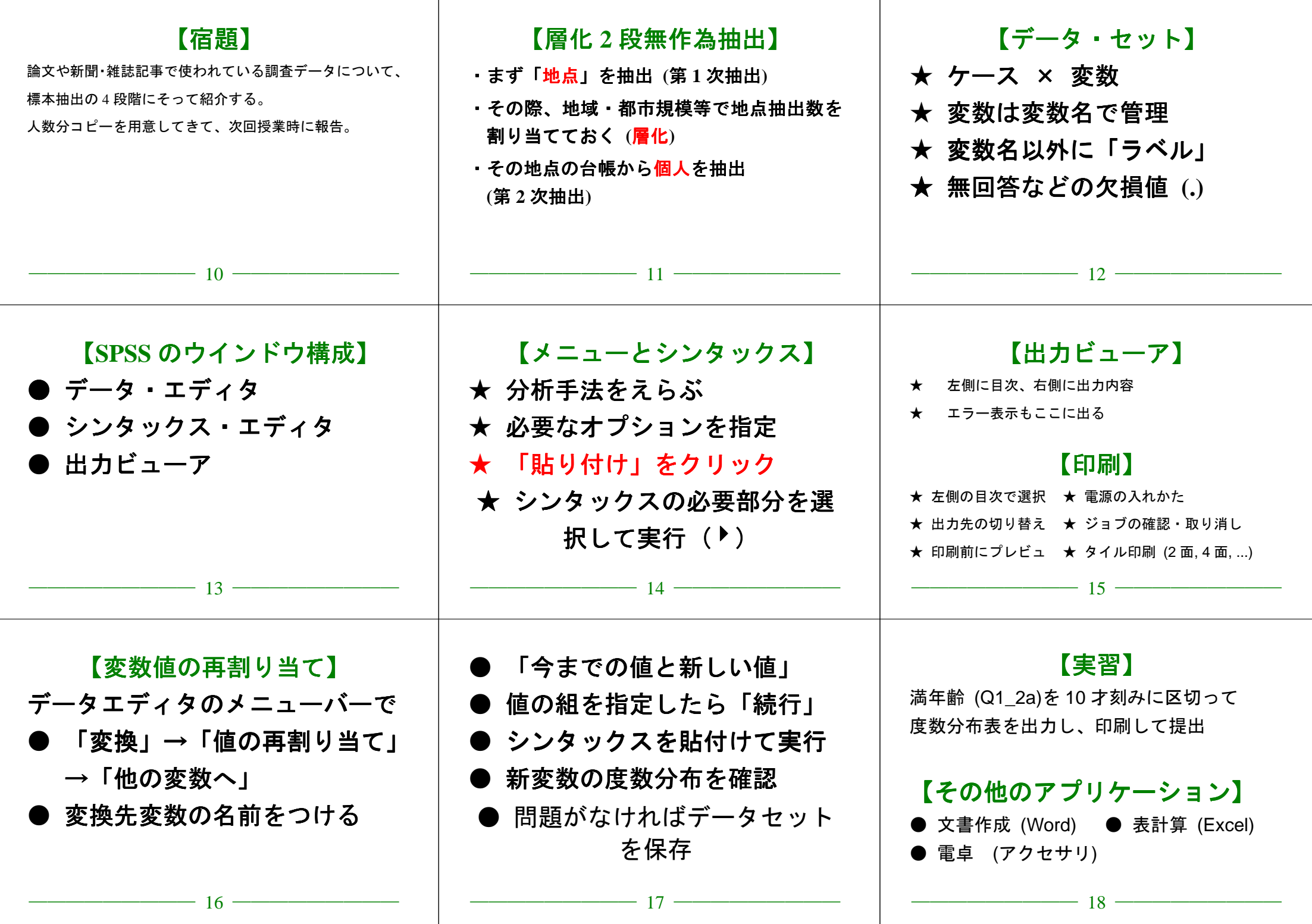

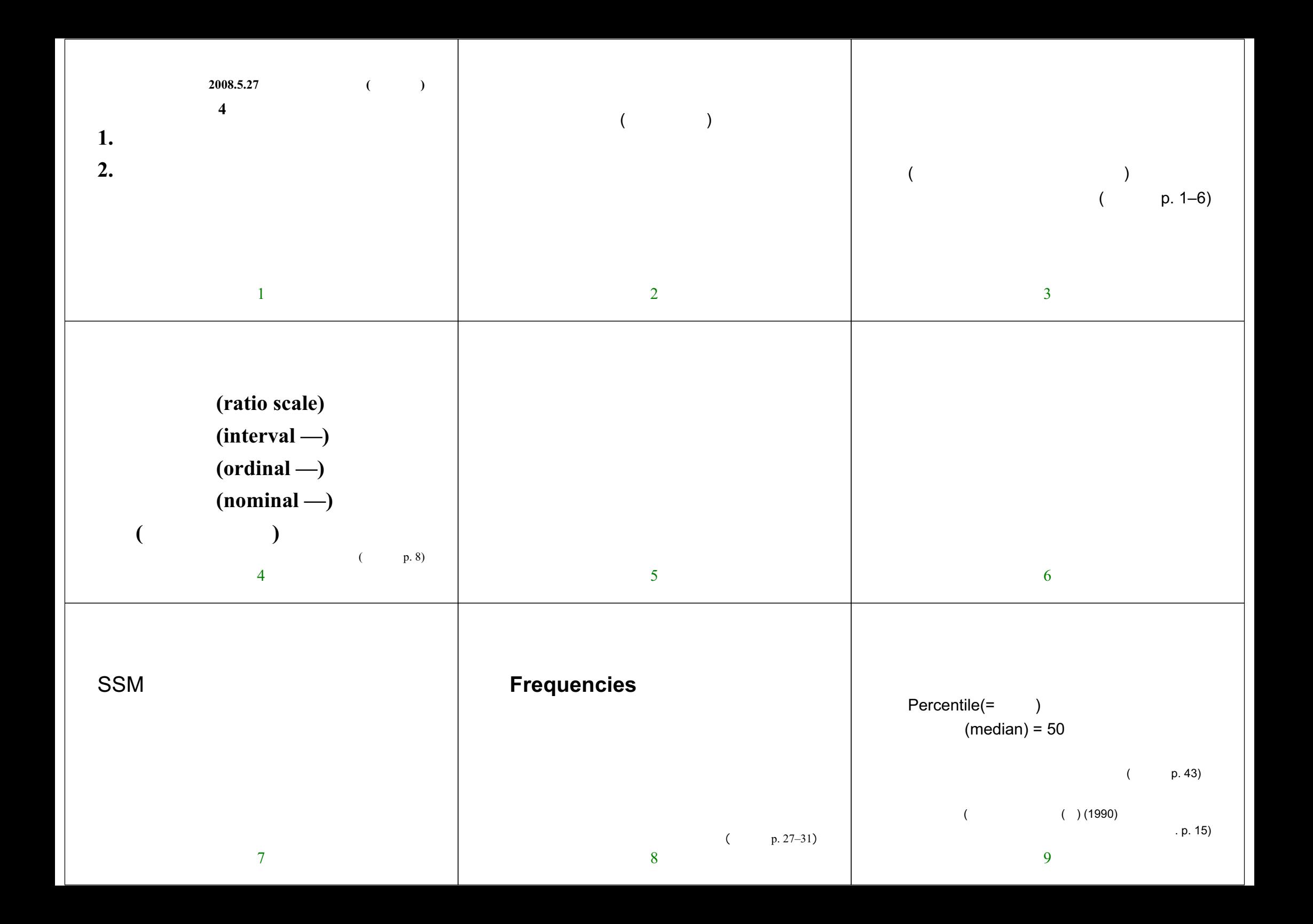

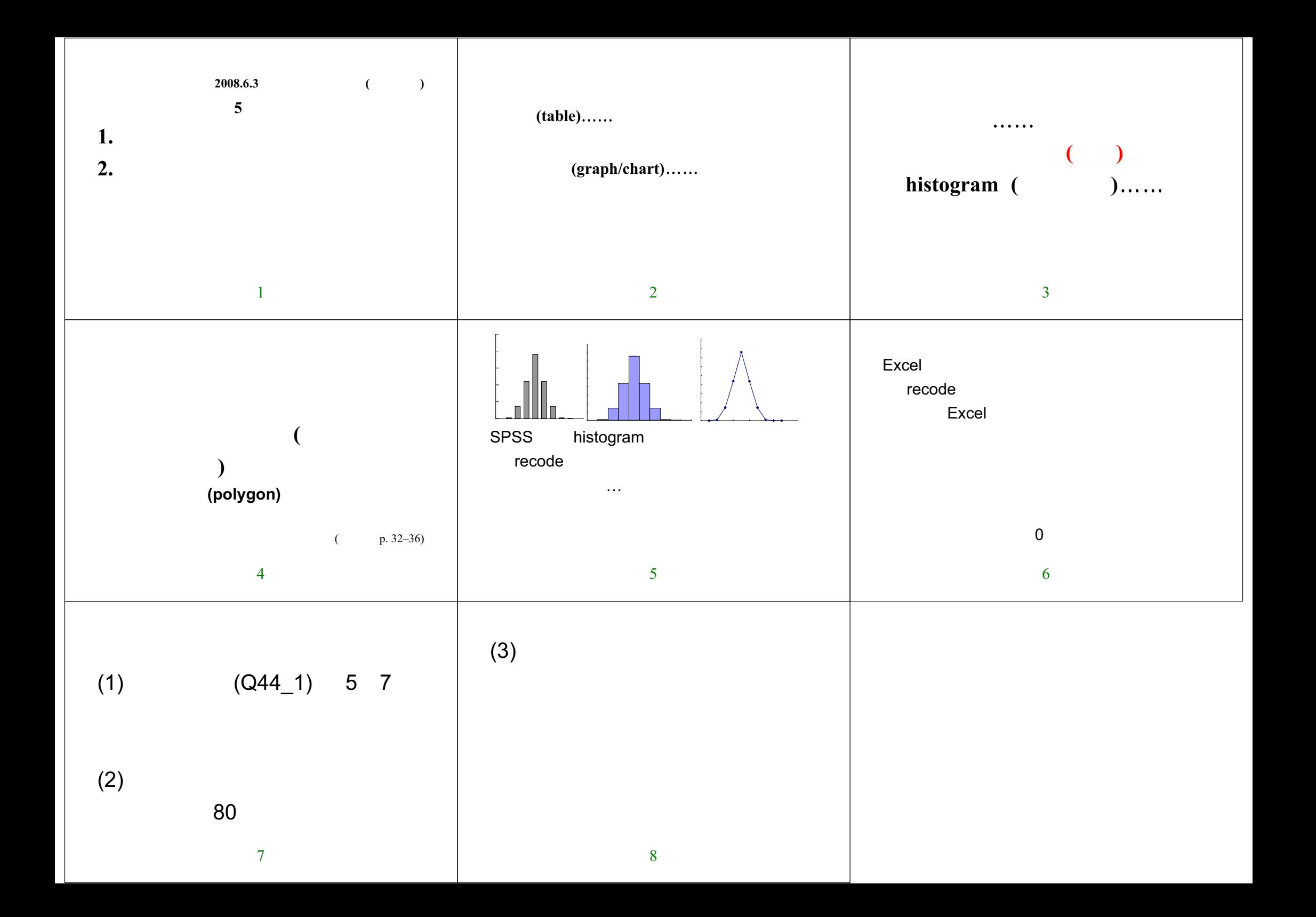

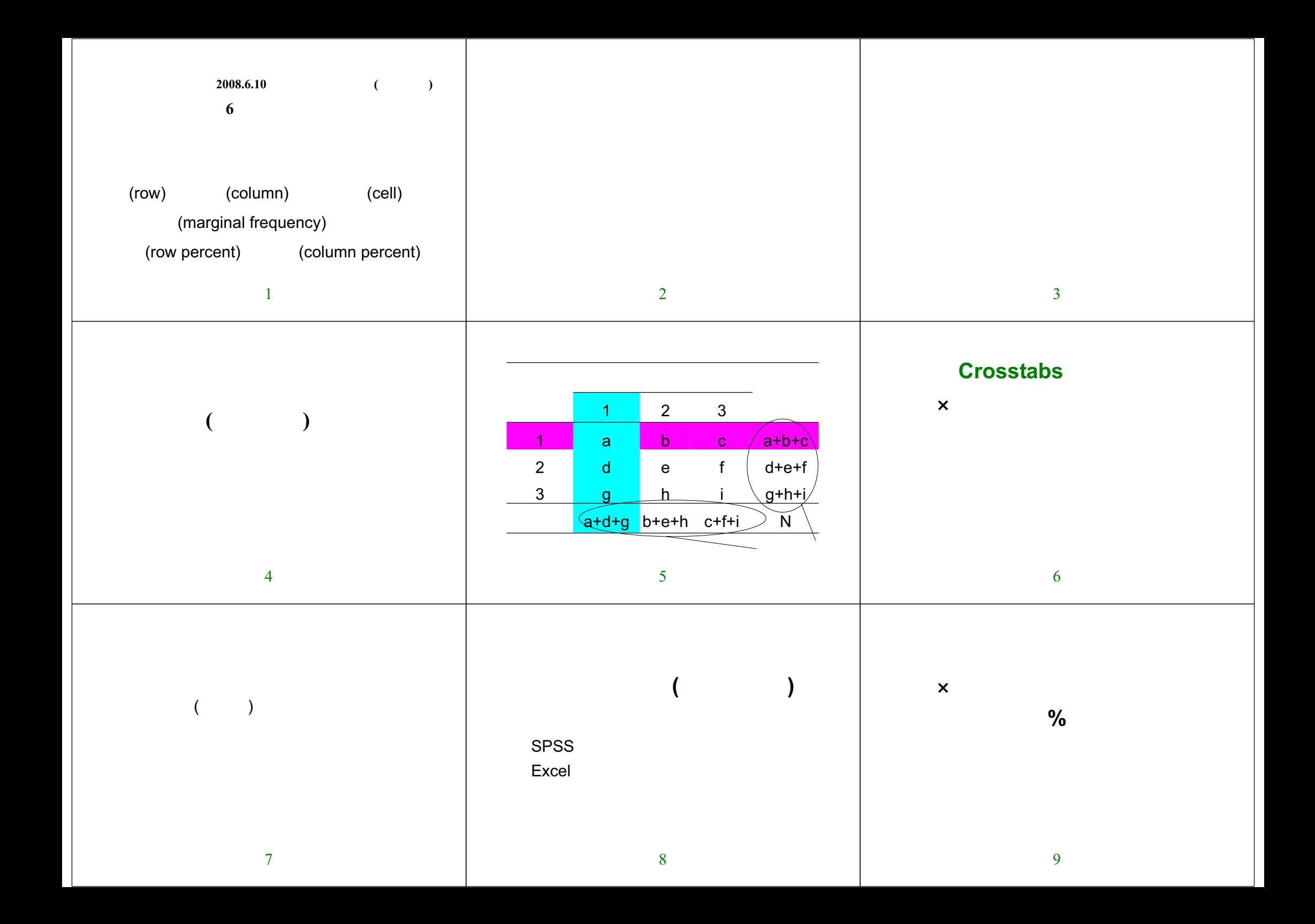

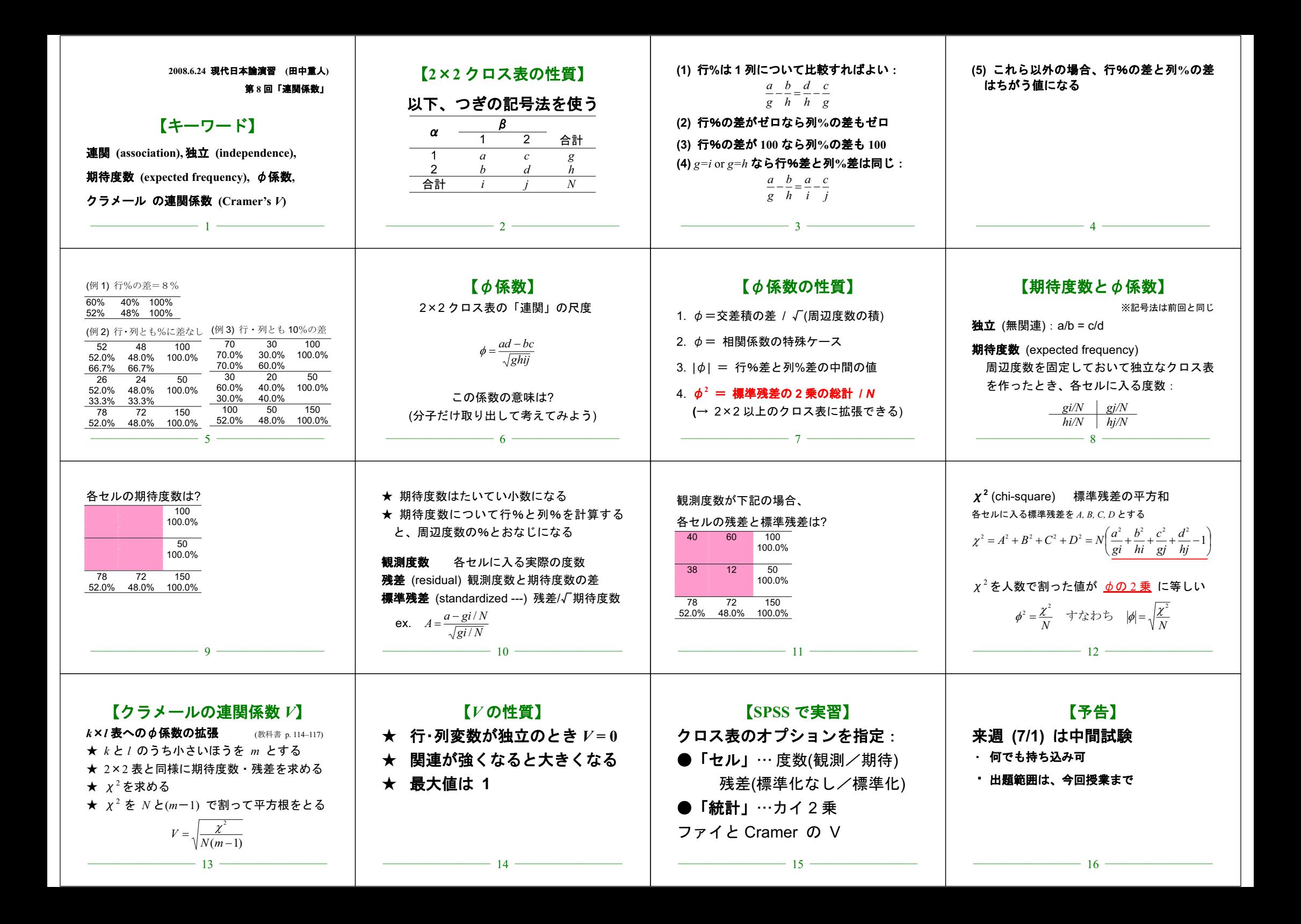

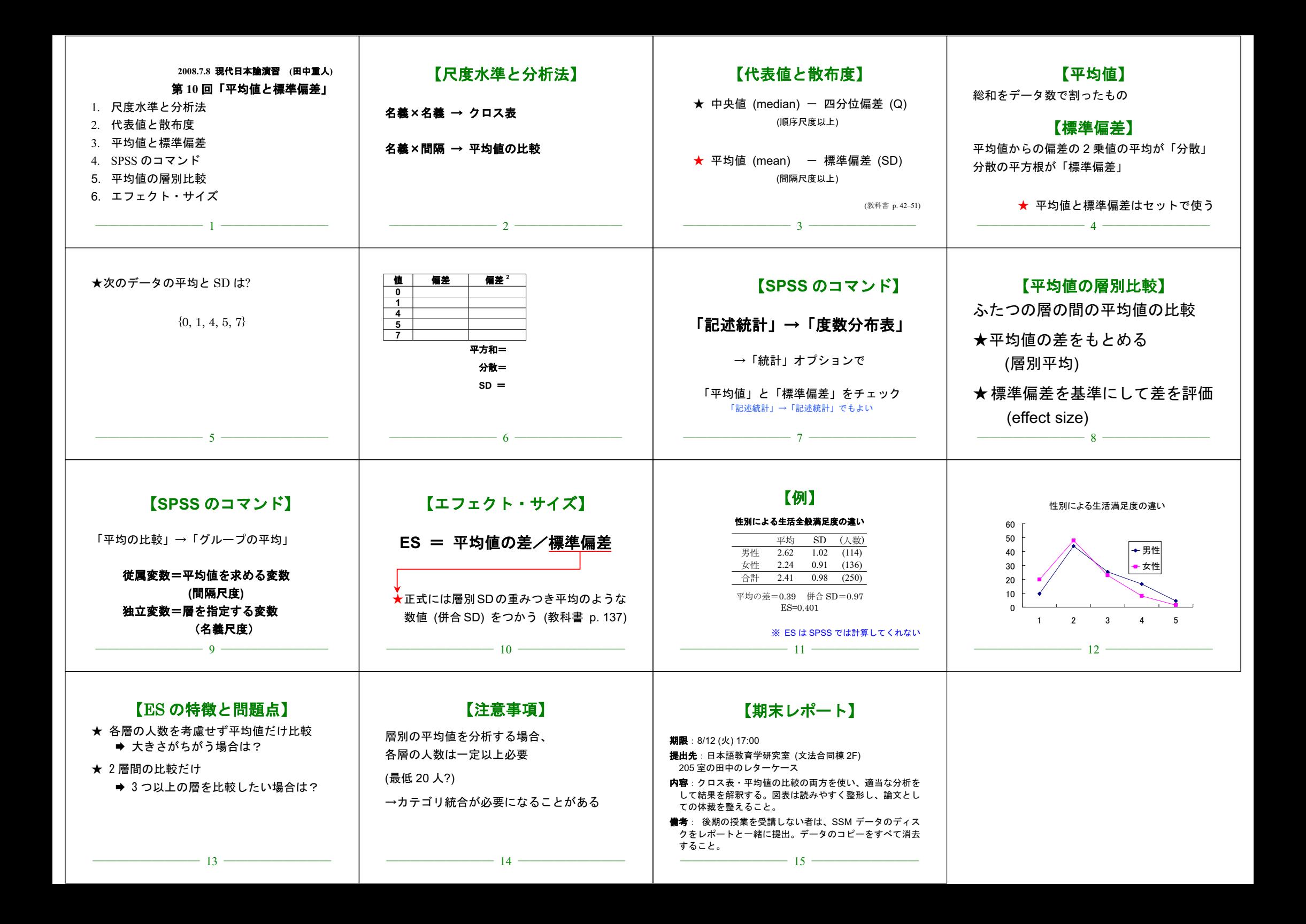

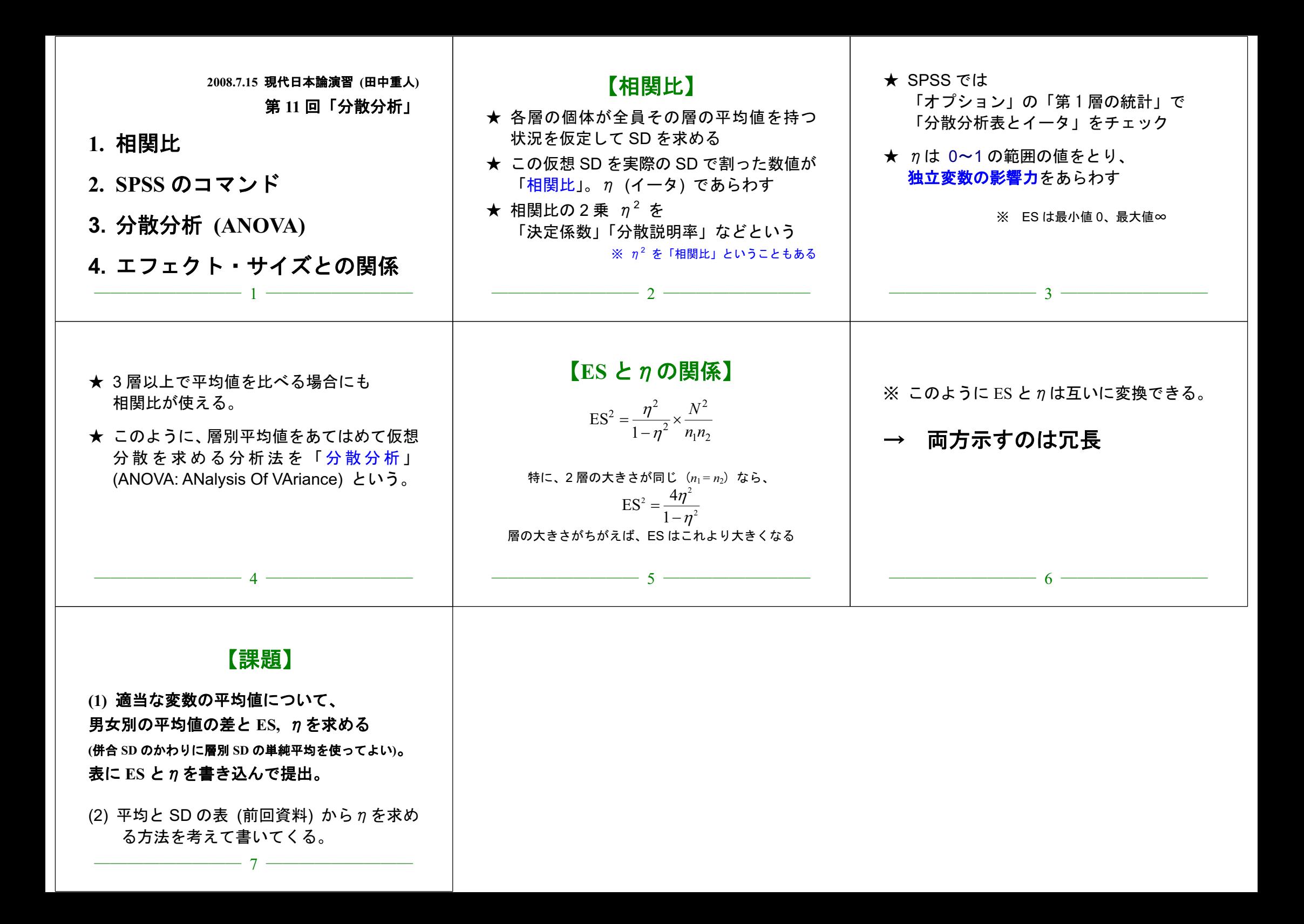

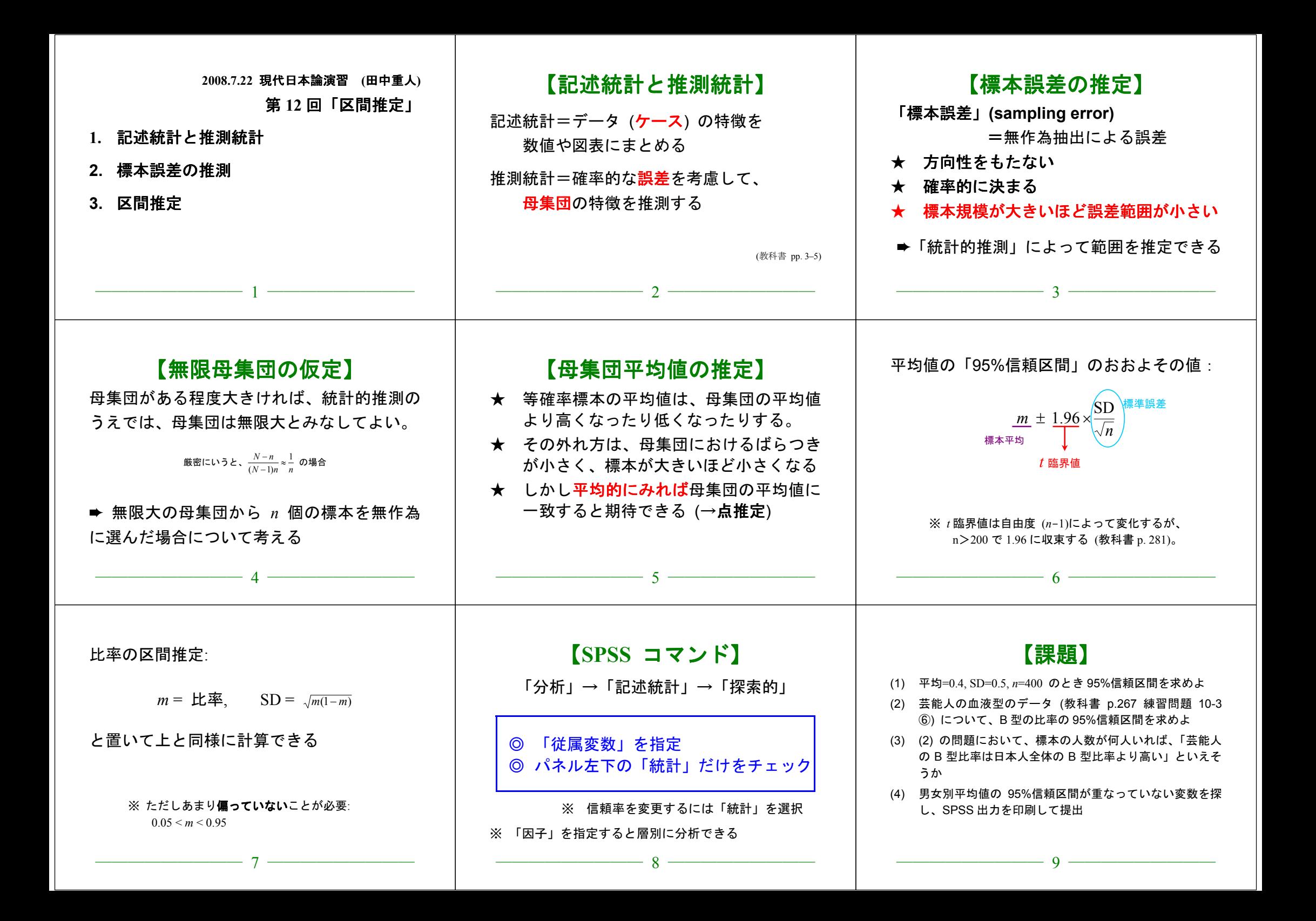

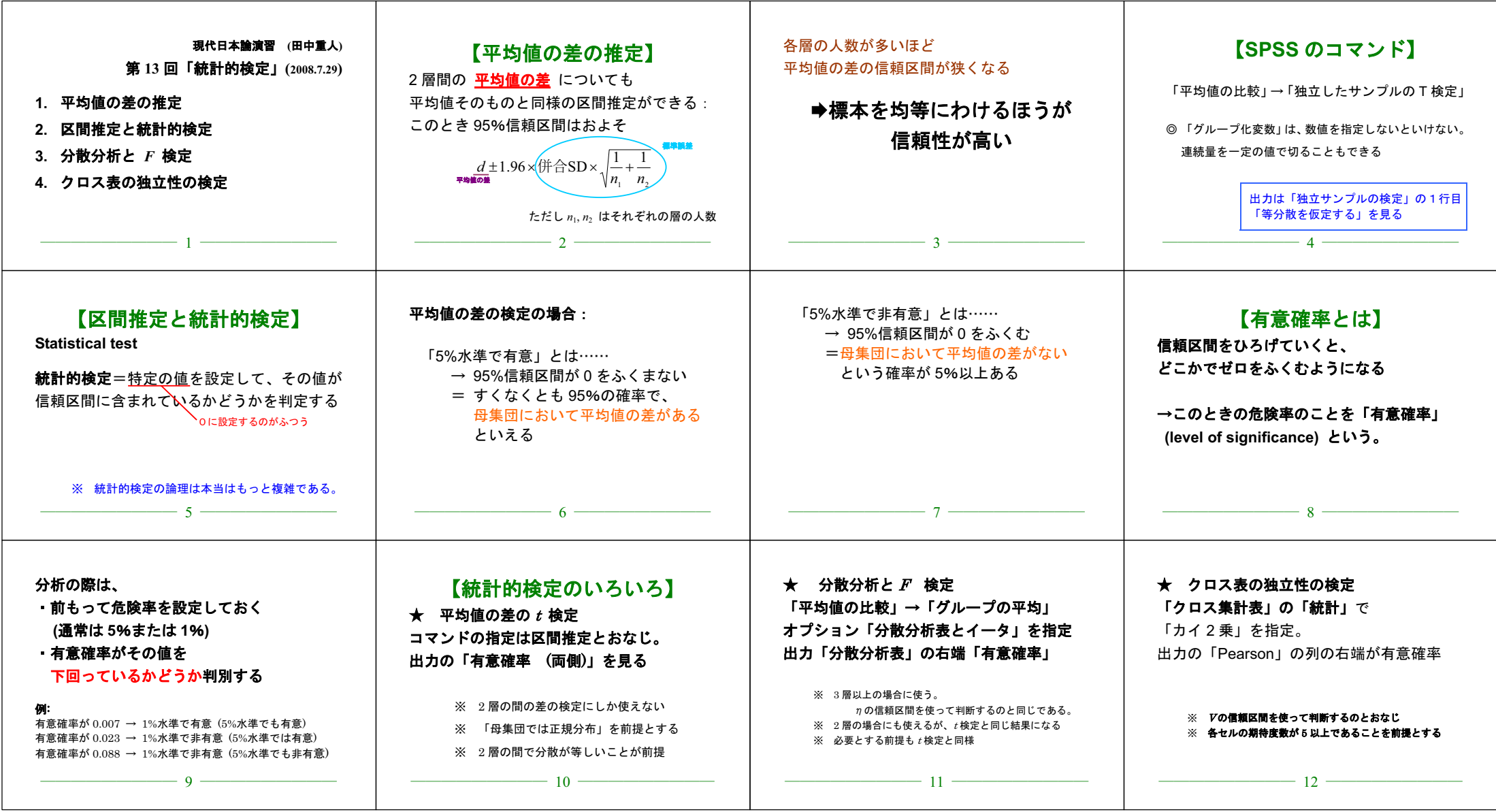